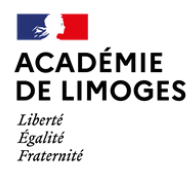

École académique de la formation continue

## **SAISIR LES PRÉSENCES DANS SOFIA-FMO**

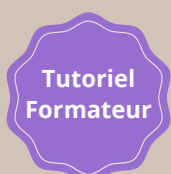

Pour certaines convocations, la saisie des présences par les intervenants est choisie comme mode d'émargement. En tant qu'intervenant, vous prenez en charge cet émargement dématérialisé.

Ce type d'émargement est mis en œuvre en deux étapes :

1. Pour chaque demi-journée, l'intervenant saisit les présences des stagiaires et des intervenants.

2. Une fois le délai de signalement des absences terminé, l'intervenant valide les émargements.

## **AVANT LA FORMATION**

Vous recevez un mél *"Documents à télécharger".*

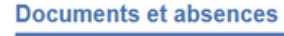

Rappel : vous devrez saisir les présences des stagiaires et intervenants. Si vous êtes absent lors de tout ou partie de cette formation, vous devez le signaler en ligne (voir plus bas)

## **PENDANT LA FORMATION**

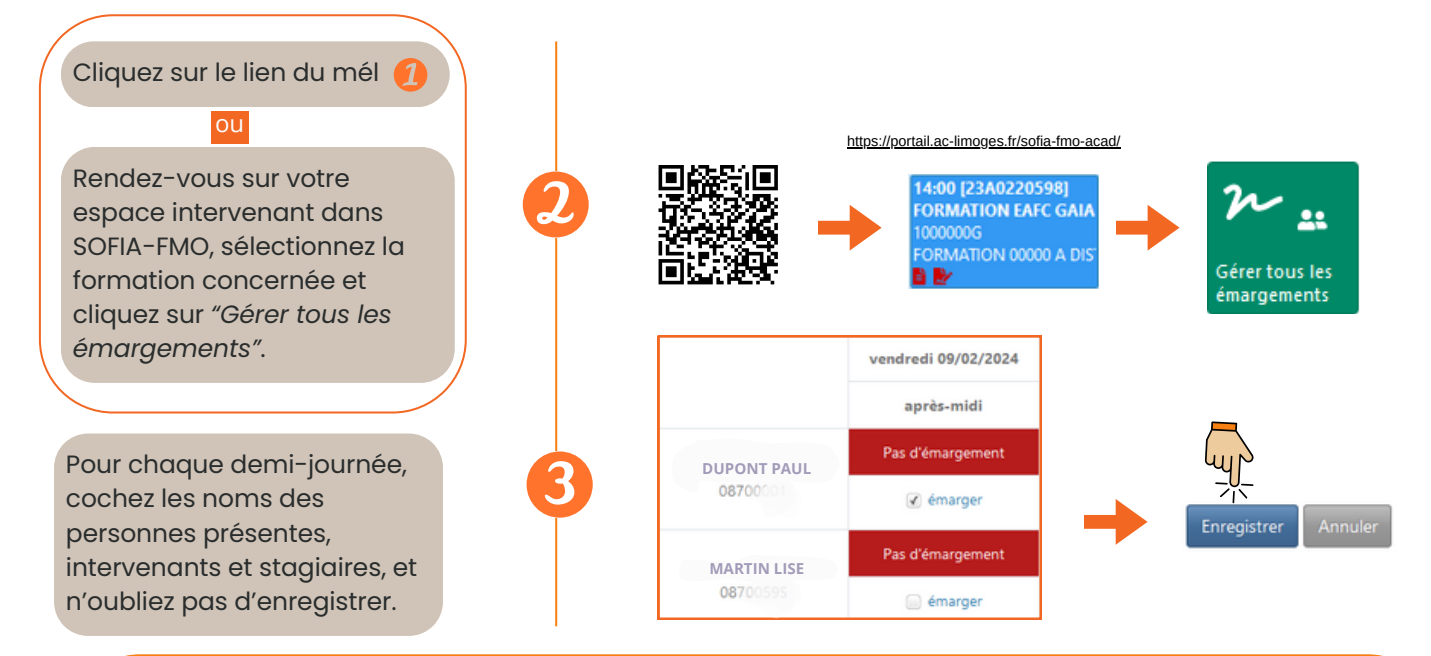

**Il vous appartient de réaliser cet émargement matin et après-midi.** Il conditionne la prise en charge du remboursement des frais de déplacement des stagiaires et des intervenants, pour ceux y ayant droit. Sans l'émargement attestant du service fait, il est impossible de rembourser les frais des stagiaires et des **intervenants.**

Cette action doit être réalisée dans un délai ne dépassant pas 24h après la fin de la formation !

24h après la fin de la formation, vous recevez un mél *"Emargements à valider".* Cliquez sur le lien ou rendez vous dans votre espace intervenant (voir  $\odot$ )

Validez l'émargement en cliquant sur le bouton qui est apparu après le délai de 24h.

## **APRES LA FORMATION**

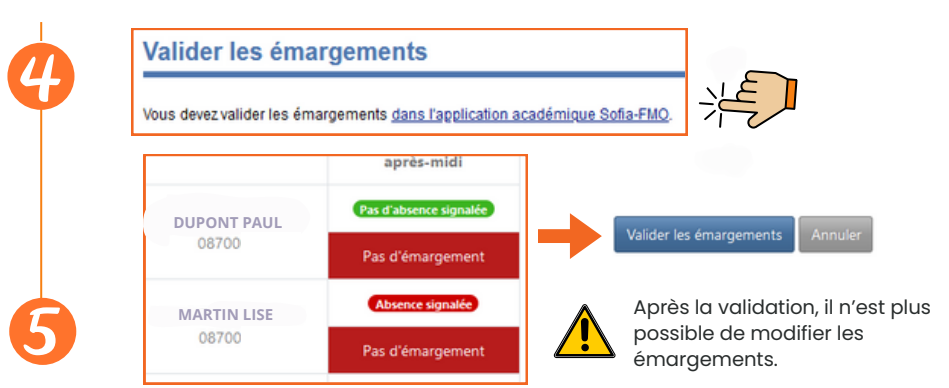